*Indicateur programmable: PT100, thermocouple, 4..20mA* **COREME** *[Afficheur SIL2](http://www.loreme.fr/fichtech/INL35.pdf)*

## **CONFIGURATION ET UTILISATION**

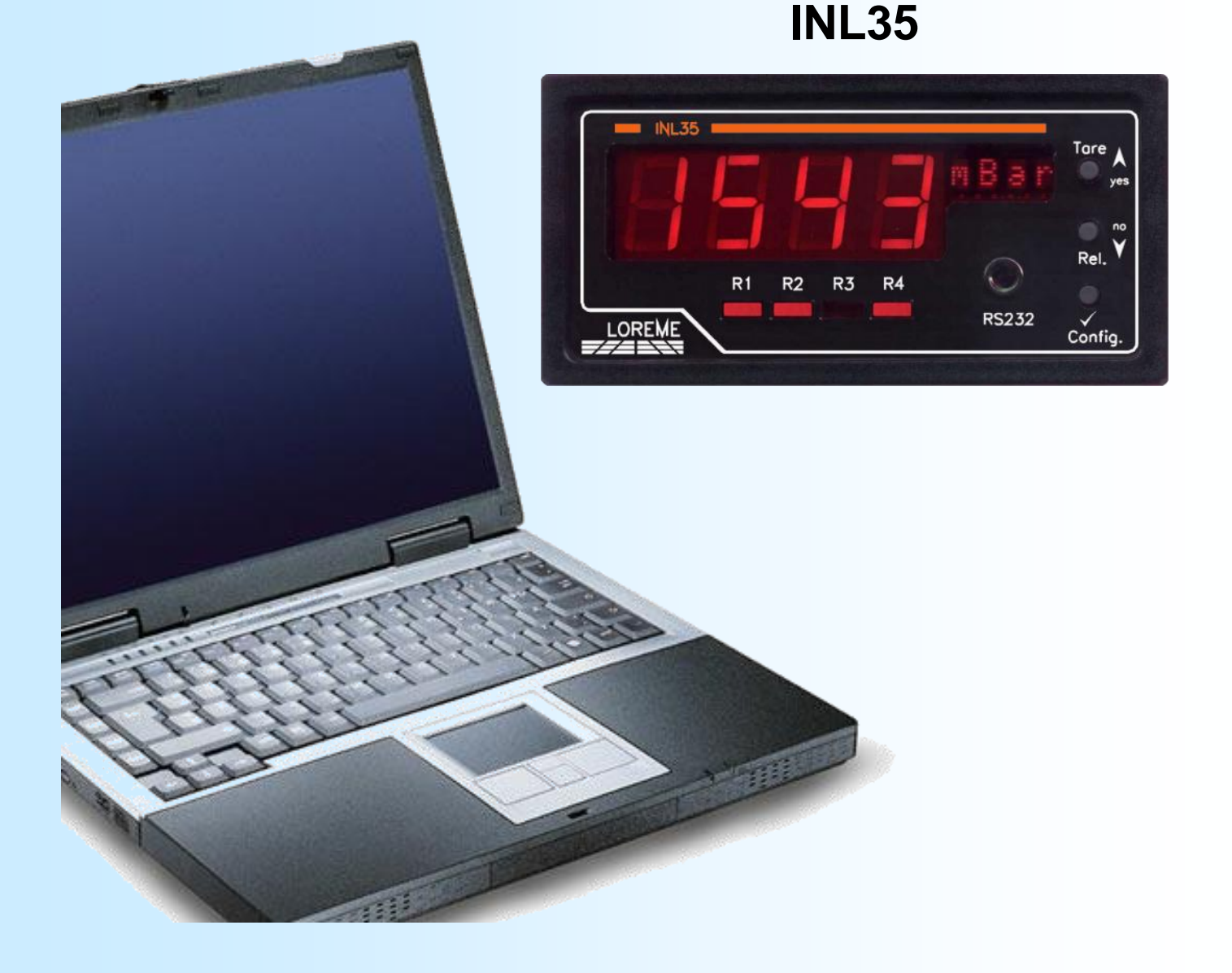

**LOREME 12, rue des Potiers d'Etain Actipole BORNY - B.P. 35014 - 57071 METZ CEDEX 3 Téléphone 03.87.76.32.51 Nous contacter: Commercial@Loreme.fr - Technique@Loreme.fr Manuel téléchargeable sur: www.loreme.fr**

*REV 1.6 - 19/02/20*

# LOREME

# <span id="page-1-0"></span>**Sommaire**

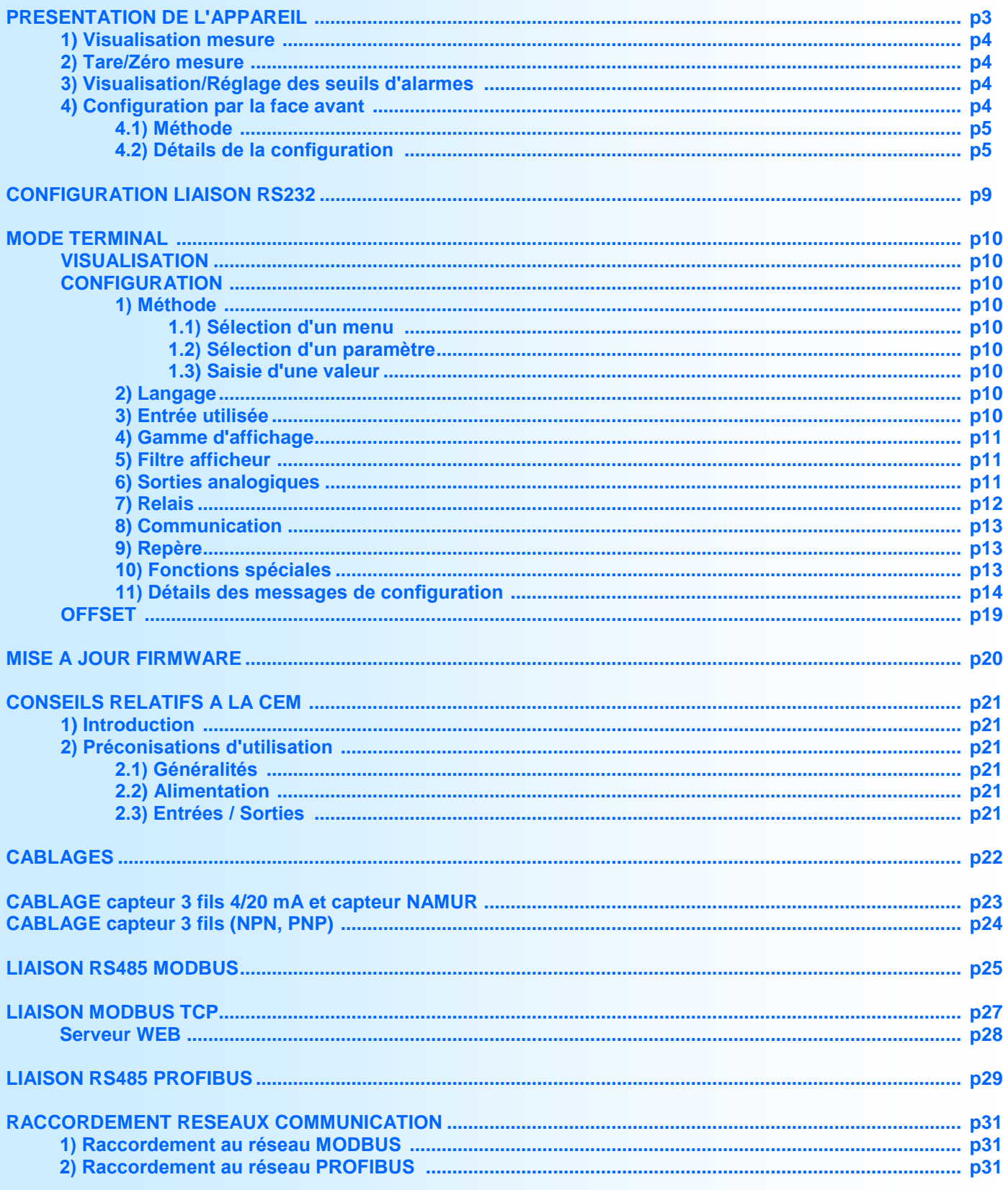

## <span id="page-2-0"></span>**Présentation de l'appareil**

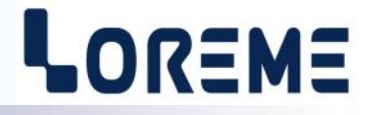

L' INL35 est un indicateur numérique universel de tableau pour entrées analogique, process et température, configurable en langage clair et permettant l'affichage de l'unité physique de la mesure. Il est nécessaire de faire la distinction entre les différents modèles:

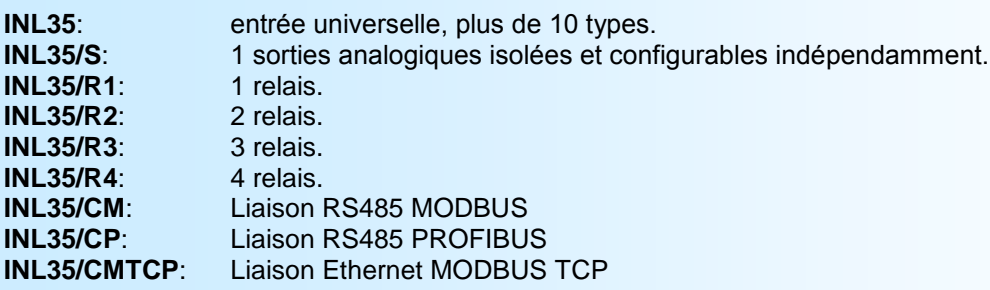

La fiche technique est téléchargeable a l'adresse: <http://www.loreme.fr/fichtech/INL35.pdf>

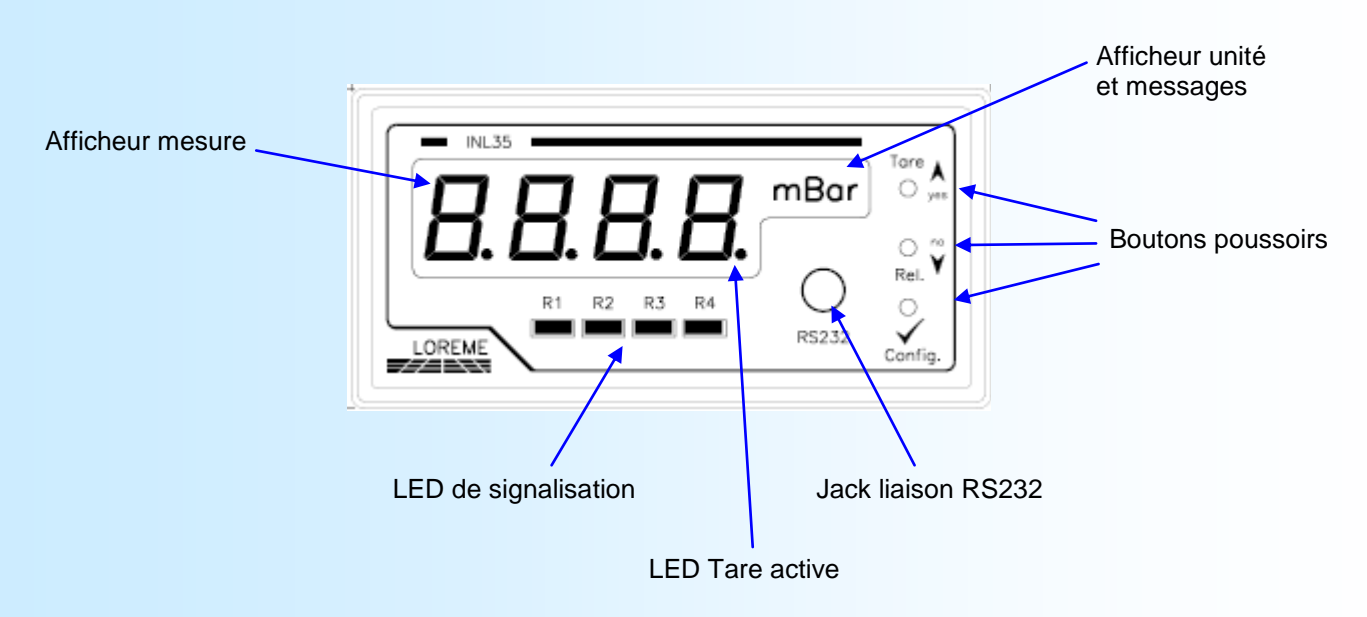

**INTERFACE UTILISATEUR**

La face avant de l'appareil est composée de:

- 1 afficheur 4 digits 10 000 pts pour la visualisation de la mesure,
- 1 afficheur 4 digits alphanumérique pour l'unité et les messages.
- 4 LED de signalisation:
	- R1 signalisation alarme 1,
	- **R2** signalisation alarme 2,
	- **R3** signalisation alarme 3,
	- **R4** signalisation alarme 4,
- 1 prise jack Ø 3,5 mm pour la liaison RS232,
- 3 boutons poussoirs:
- A / Tare Accès Tarage mesure ou bouton poussoir <OUI> ou bouton incrémentation valeur.
- $\checkmark$  **/ Rel.** Accès au réglage des seuils d'alarme ou bouton poussoir <NON> ou bouton décrémentation valeur.
- **// Config.** Accès à la configuration ou validation d'une valeur en configuration

# <span id="page-3-0"></span>**Présentation de l'appareil**

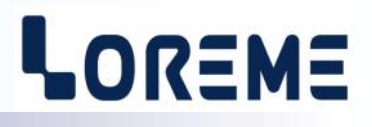

#### **1) Visualisation mesure**

A la mise sous tension, l'appareil affiche la valeur de sa mesure d'entrée ainsi que l'unité configurée. En cas de défaut (rupture capteur, défaut interne) les messages suivant peuvent être visible:

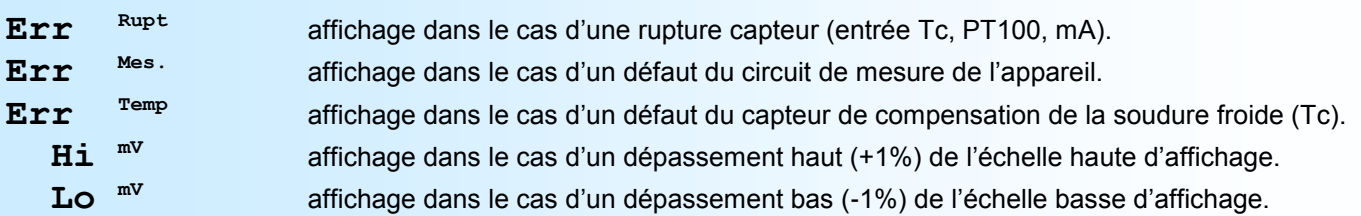

#### **2) Tare/Zéro mesure**

le bouton poussoir **A**(Tare) permet d'accéder à la fonction de tarage de la mesure si celle-ci n'est pas inhibée. Le message « TARE 0/N? » défile alors sur l'afficheur des unités. Le bouton poussoir  $\bigwedge$  (yes) permet d'activer la tare, le bouton poussoir  $\blacktriangledown$ (no) la désactive.

#### Remarque:

*La valeur de la tare est sauvegardée en mémoire non volatile. Elle reste donc active même après une coupure de l'alimentation. La fonction peut être inhibée dans la configuration (voir [p8](#page-7-0) et [p13\).](#page-12-0)* 

#### **3) Visualisation/Réglage des seuils d'alarmes**

L'utilisateur peut accéder a la visualisation/réglage des seuils d'alarmes si la détection de seuil du relais a été activé dans la configuration.

Processus de réglage:

- Le choix du seuil à régler se fait en appuyant sur le bouton poussoir (**Rel.**), le message « **REGLAGE SEUIL x? »** est affiché et la led Rx est allumé. Avec le bouton  $\triangle$ (yes) on accède au réglage et avec le bouton  $\triangledown$ (no) on passe au seuil suivant ou on revient en mode mesure si c'était le dernier seuil. Après validation par le bouton **A(yes)**, la valeur du seuil d'alarme du relais x est visualisée et la led **Rx** clignote.
- si le réglage est autorisé, le seuil est modifiable par les boutons  $\blacktriangle$  et  $\blacktriangledown$ , sinon il est seulement affiché. La vitesse de réglage est fonction du temps d'appui sur les boutons.
- Un appui sur le bouton poussoir **(Config)** mémorise la valeur réglée.
- Si aucun boutons n'est appuyé pendant plus de 30 s, l'appareil revient automatiquement en mode mesure, sans mémoriser le seuil réglé.

#### **4) Configuration par la face avant**

L'appareil est entièrement configurable par les boutons poussoirs en face avant. Cette possibilité peut être sécurisée par l'utilisation d'un mot de passe. On peut ainsi modifier la langue, l'entrée, la gamme d'affichage, le filtre d'affichage, la sortie, les relais, la communication, les fonctions de calcul, modifier l'accès et le mot de passe, inhiber la fonction « Tare », sans avoir besoin d'un terminal.

Les paramètres configurables sont:

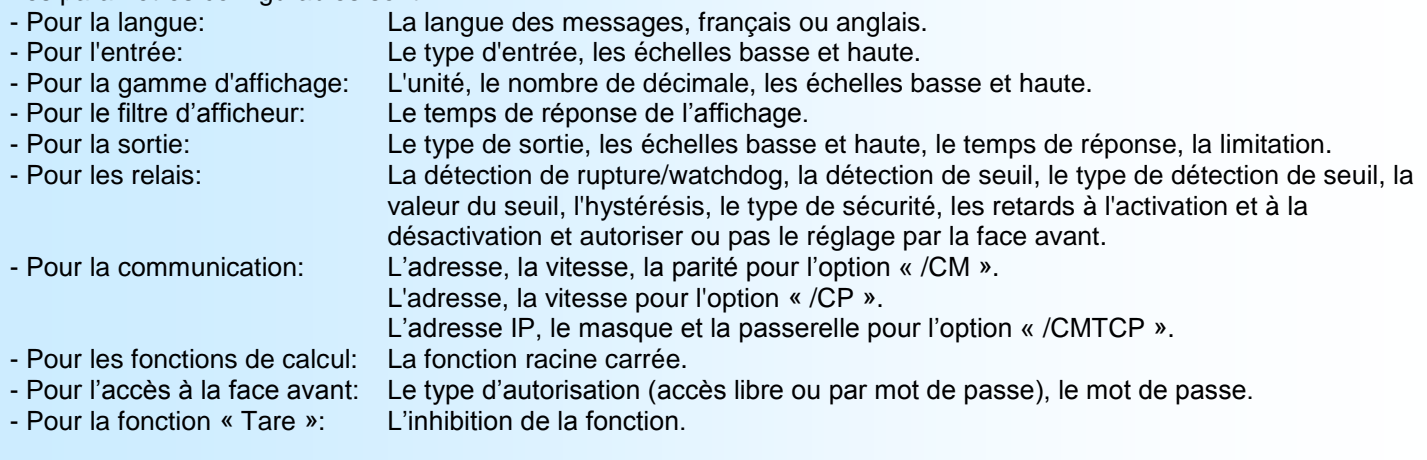

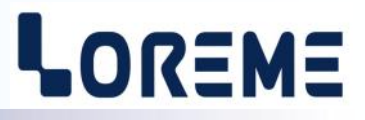

#### <span id="page-4-0"></span>**4.1) Méthode**

Pour chaque rubrique un message défile sur l'afficheur des unités et le bouton  $\bigwedge$  (yes) permet d'accéder à la rubrique ou de valider un choix. Le bouton  $\mathbf{v}$ (no) permet de passer à la rubrique ou au choix suivant.

Dans le cas du réglage de la valeur d'un paramètre, le bouton  $\blacktriangle$  permet d'augmenter la valeur et le bouton  $\blacktriangledown$  de la diminuer. Pendant le réglage la LED du relais 1 clignote. Tous les paramètres sont limités sauf les échelles basse et haute de la gamme d'affichage (**LOW** ou **HIGH** est affiché en cas de dépassement bas ou haut). Pour mémoriser la valeur il faut appuyer sur le bouton **//Config**.

#### *Note: Si aucun bouton poussoir n'est appuyée pendant plus de 30 secondes, l'appareil revient en mode mesure sans mémoriser la nouvelle configuration.*

#### **4.2) Détails de la configuration**

L'accès à la configuration se fait simplement en appuyant sur la touche **√ (Config)**. Un message temporaire de type « **REVx.y** », indiquant la révision Hard**.**Soft de l'appareil, défile sur l'afficheur des unités.

#### **4.2.1) Accès verrouiller**

Si l'accès est verrouiller par un mot de passe, un message s'affiche puis l'appareil attend la saisie d'un code à 4 chiffres (l'unité affichée est **'MdP'** et le chiffre des milliers est sélectionné).

#### *Note: Si le mot de passe est activé par défaut, sa valeur est « 1234 »*

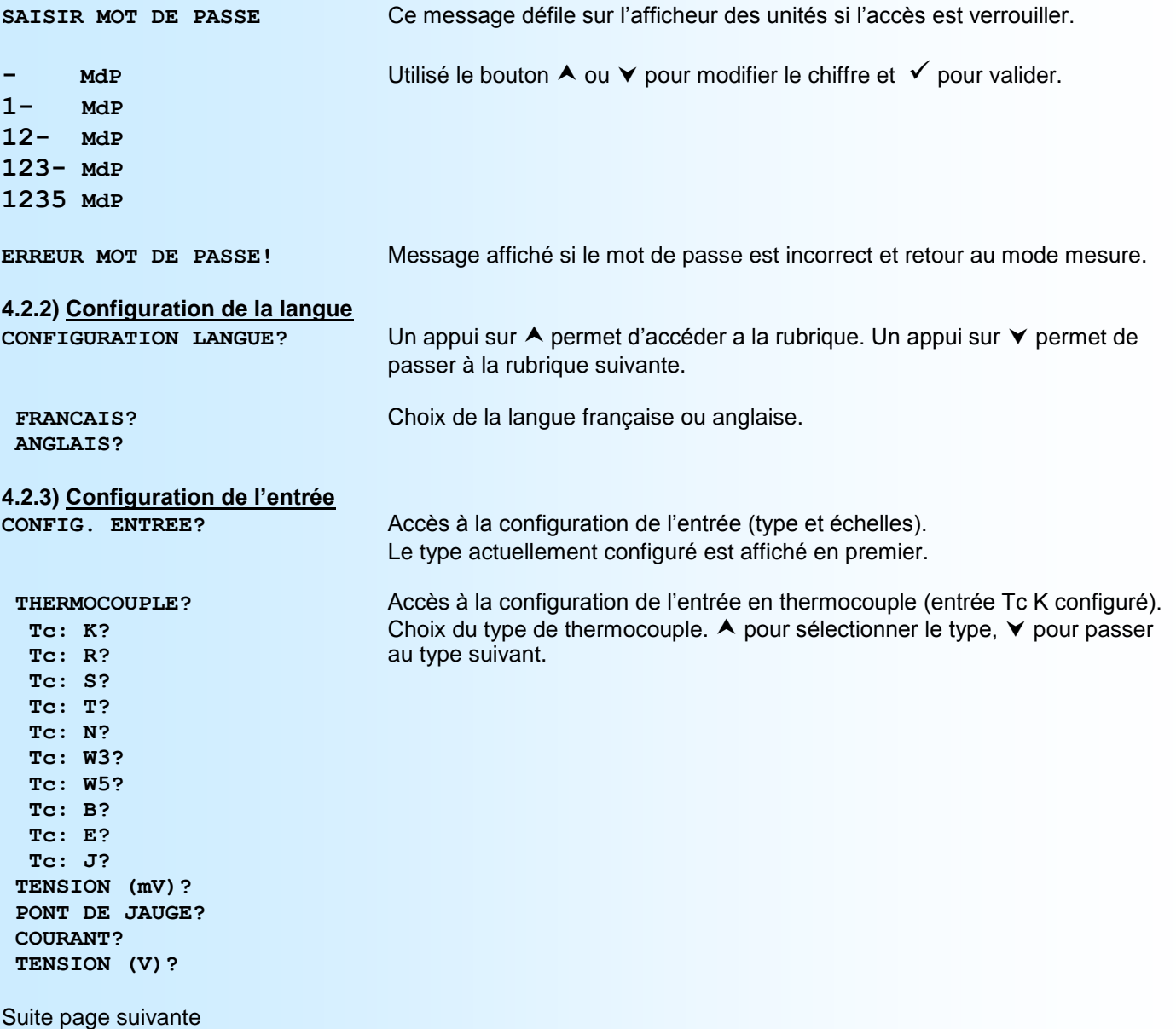

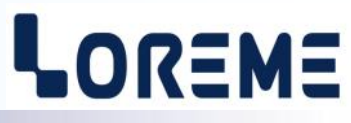

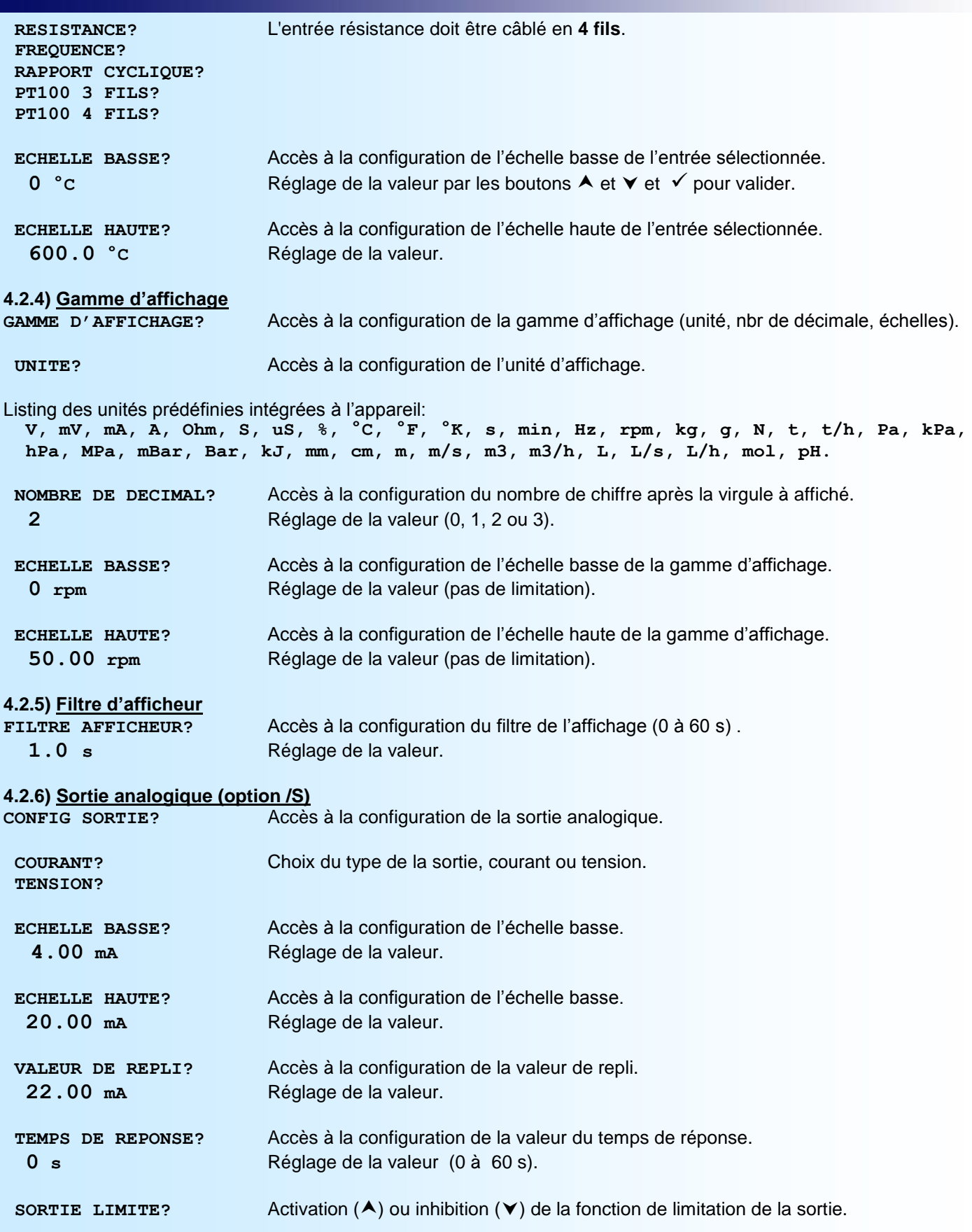

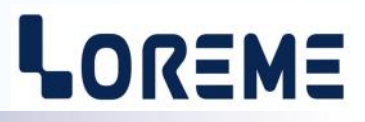

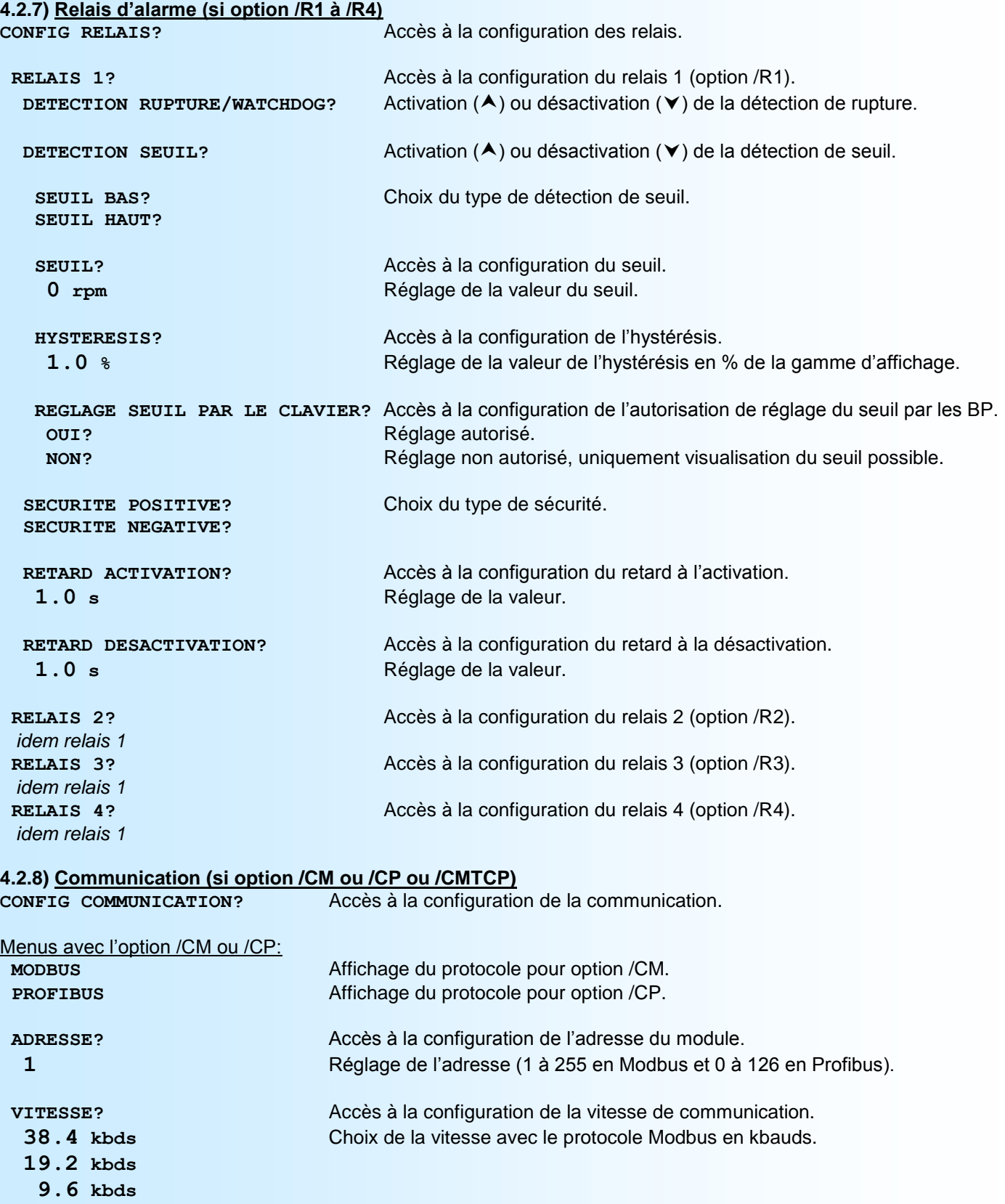

- **4.8 kbds**
- **2.4 kbds**
- **1.2 kbds**

*ou* suite page suivante.

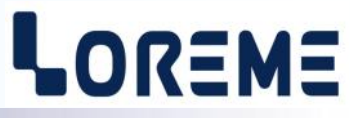

<span id="page-7-0"></span>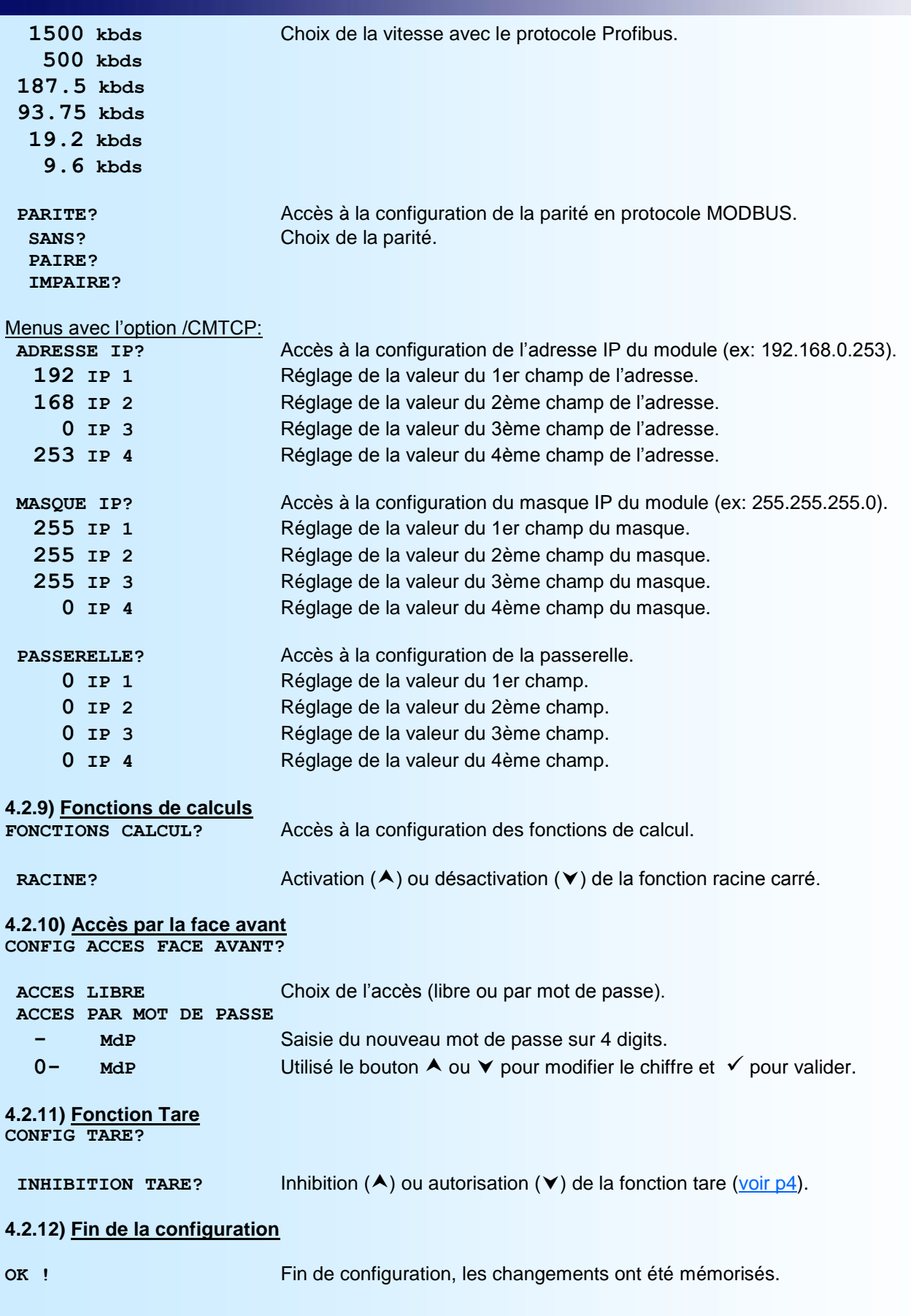

# <span id="page-8-0"></span>**Configuration liaison RS232**

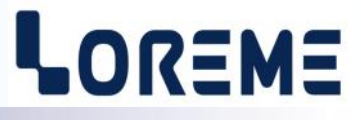

L'appareil se configure et se met à jour en mode terminal par le biais d'une liaison RS232.

#### **Etape 1: installation du cordon de configuration USB**

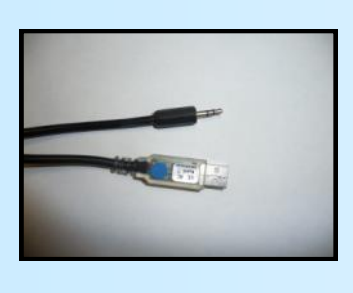

- le driver est téléchargeable sur www.loreme.fr: [http://www.loreme.fr/aff\\_produits.asp?rubid=53&langue=fr](http://www.loreme.fr/aff_produits.asp?rubid=53&langue=fr)
- Lancer le programme exécutable pour installer le driver,
- Brancher ensuite le câble sur une prise USB, Windows créer un port COMx (x >=4).

#### **Remarque:**

Le numéro du port de communication ne change pas si on utilise le même cordon de configuration sur différents port USB du PC. L'utilisation d'un autre cordon de configuration génère un autre numéro de port de communication et nécessite la reconfiguration de l'HyperTerminal.

### **Etape 2: Configuration du programme d'émulation terminal (PC sous Windows).**

Le logiciel d'émulation terminal pour PC « HyperTerminal » est résidant jusqu'à la version Windows XP, pour les **1** versions ultérieures, il est téléchargeable sur **www.loreme.fr dans la rubrique Télécharger**. (<http://www.loreme.fr/HyperTerm/htpe63.exe> ) => Lancer la procédure d'installation en cliquant sur le programme téléchargé. Lancer une connexion "hyper Terminal": **2**- Cliquer sur le bouton **"DEMARRER"** Jusqu'à la version Windows XP - Aller sur **"Programmes \ Accessoires \ Communication \ Hyper Terminal"** - Cliquer sur **"Hypertrm.exe"** Ou si le programme à été téléchargé: - Aller sur **"Tous les programmes \ HyperTerminal Private Edition"** - Cliquer sur **"HyperTerminal Private Edition" 3 4** Choisir le port de communication **5** Propriétée COM2  $\overline{2x}$ Nommer la connexion Paramètres | correspondant au câble usb. Choisir: - 9600 bauds **Description de la connexion**  $\overline{\mathbf{r}}$ **Numéro de télénh**  $\overline{121}$ Bits par seconde: 9600  $\overline{\mathbf{v}}$ - 8 bits de données **DE LOREME** Nouvelle connexion Bits de données :  $\boxed{8}$  $\overline{\mathbf{r}}$ - sans parité Entrez les détails du numéro de téléphone que vou: Entrez un nom et choisissez une icône pour la connexion - 1 bit de stop Parité : Aucur  $\overline{\mathbf{u}}$ - contrôle de flux: Code naus  $\overline{\phantom{a}}$ **ITOREME** Bits d'arrêt : 1  $\overline{\mathbf{r}}$  **XON/XOFF** Indicatif  $\overline{\phantom{a}}$ Contrôle de flux: Numéro de téléphone  $\overline{\phantom{0}}$ Connecter en utilisant : Diriger vers Com  $\underline{\mathsf{R}}$ établir les options par défaut Avancés... iriger vers Com Annuler  $-0K$ Annuler Le PC est en mode terminal, le relier à l'appareil en branchant le cordon RS232. La mesure est visualisée à l'écran. **6** Pour entrée en configuration, taper sur **"C"** au clavier. **7** En quittant l'hyper terminal, la fenêtre ci-contre apparaît. **Ex** En sauvegardant la session, le terminal sera dans la même ? Voulez-vous enregistrer la session LOREME? Ainsi, le raccourci LOREME.ht permettra de configuration au prochain communiquer avec tous les appareils LOREME.  $N$ on | Annuler |</u> démarrage. **Remarque**: pour modifier des paramètres du mode terminal alors que celui-ci est en fonction, il est nécessaire, après avoir réalisé les modifications de fermer le mode terminal et de le ré-ouvrir pour que les modifications soient effectives. E 9

## <span id="page-9-0"></span>**Mode Terminal**

# LOREME

#### **Visualisation**

A la mise sous tension, l'appareil se place automatiquement en mode mesure. Deux informations sont envoyées au terminal:

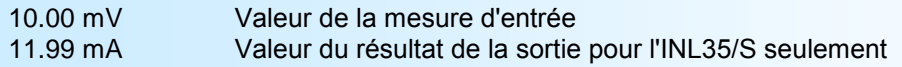

#### **Configuration**

Pour entrer en mode configuration, il suffit d'appuyer sur la touche <**C**> du terminal. Un entête incluant la révision de l'appareil et son repère est affiché sur le terminal. De plus, le message « **CONF** » est visualisé sur l'afficheur des unités.

#### **1) Méthode**

Lors de la configuration, différents types de questions sont posées. Pour chacune d'elles, plusieurs réponses sont possibles. Voici la description en détail de chacun des cas.

#### **1.1) Sélection d'un menu**

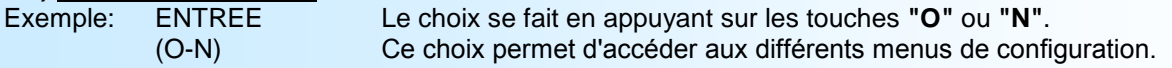

#### **1.2) Sélection d'un paramètre**

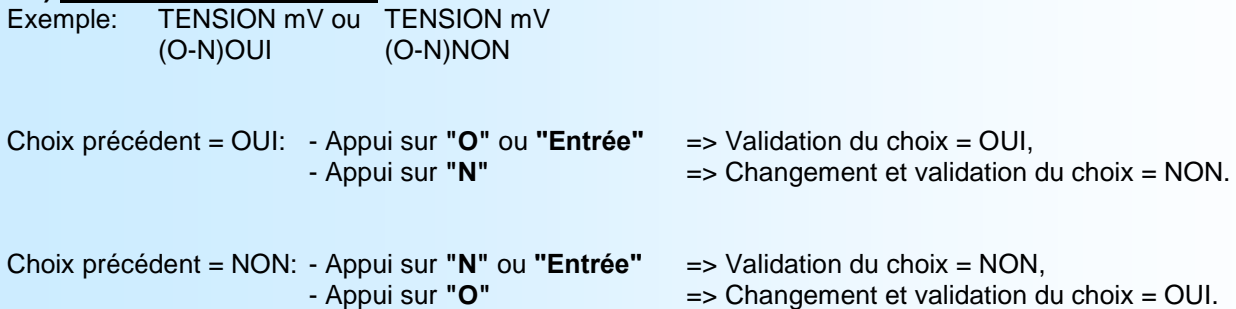

#### **1.3) Saisie d'une valeur**

Exemple: ECHELLE BASSE 4 mA

Deux cas sont possibles:

- La validation sans modification par un simple appui sur **"Entrée"**,

- La modification de valeur au clavier (affichage simultané), puis validation.

Remarque:

- Il est possible, si l'on s'aperçoit d'une erreur commise dans la saisie d'une valeur, avant de la valider, de revenir en arrière par action sur la touche "-" (backspace) qui réédite le message sans tenir compte de la valeur erronée.
- Si l'on se trouve en mode configuration et que l'on désire repasser en mode mesure sans tenir compte des modifica tions réalisées, il suffit d'appuyer sur la touche **"Echap"**.
- Si aucune action n'est effectuée, l'appareil repasse automatiquement en mode exploitation après une attente de deux minutes sans tenir compte des modifications réalisées.

#### **2) Langage**

Les possibilités de langage sont:

- Français
- Anglais

#### **3) Entrée**

Les possibilités d'entrée sont:

- Tension (mV, pont de jauge, V),
- Courant (mA),
- Résistance  $(\Omega)$  en 4 fils,
- Fréquence (Hz), Rapport cyclique (%),
- Thermocouple (°C) compensation interne ou externe, linéarisé ou non.

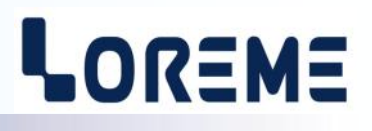

<span id="page-10-0"></span>- PT 100 3 fils, linéarisé ou non

- PT 100 4 fils, linéarisé ou non

avec pour chaque type d'entrée, le paramétrage de l'échelle basse, haute.

#### Particularités:

- Thermocouple:

Choix du type de thermocouple, B, E, J, K, R, S, T, N, W3, W5 (autre couple sur demande).

Choix du type de compensation, interne ou externe.

On sélectionne la **compensation interne** lorsque le thermocouple est prolongé jusqu'à l'appareil par un câble d'extension ou de compensation. On sélectionne la **compensation externe** lorsque le thermocouple n'est pas prolongé jusqu'à l'appareil par un câble d'extension ou de compensation mais jusqu'à un caisson de compensation dans lequel la température sera connue et stabilisée. C'est la valeur de cette température que l'on saisira comme valeur de compensation externe (sauf thermocouple type B).

- Potentiomètre:

Configurer l'entrée tension (V):

- début d'échelle: 0 V

- fin d'échelle: 5 V

Placer le potentiomètre en début et fin de plage, relever les valeurs.

Modifier l'entrée tension (V):

- début d'échelle: valeur de début de plage

- fin d'échelle: valeur de fin de plage

Voir schémas de raccordement pour le câblage du potentiomètre.

- Alimentation capteur:

Pour alimenter un convertisseur en technique 2 fils et mesurer le courant dans la boucle, il suffit de configurer l'appareil en entrée courant 4-20 mA. Voir schémas de raccordement pour le câblage de l'alimentation capteur et de l'entrée courant.

#### **4) Gamme d'affichage**

La gamme interprète le signal d'entrée en une autre grandeur physique, ce qui permet de faciliter la lecture de l'information mesurée.

- Ex: Entrée 4-20 mA / Gamme 0-1000 kg
	- $\rightarrow$  Entrée = 12 mA, Affichage = 500 kg

Pour configurer la gamme, il faut paramétrer:

- l'unité
- le nombre de décimales
- l'échelle basse
- l'échelle haute

**L'unité** de la gamme d'affichage sert à interpréter la grandeur physique mesurée. Elle est limitée à 4 caractères. Les caractères sont saisi au clavier et affiché sur l'écran. La touche <Entrée> valide l'unité.

**Le nombre de décimal** correspond au nombre de digit que l'on veut afficher derrière le point décimal. Ce nombre est limité a 3.

#### **5) Filtre afficheur**

Le paramètre **Filtre Afficheur** permet un filtrage de la valeur affichée pour lisser les fluctuations de la mesure. Il est configurable de 1 à 60 secondes.

#### **6) Sortie analogique**

L'appareil est, par l'option /S, équipé d'une sortie analogique isolée et entièrement configurables. La configuration est composée de 2 rubriques:

- Type de sortie:

- courant (mA)
- tension (V), câbler strap ([voir p22\).](#page-21-0)

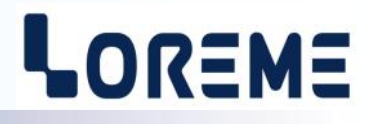

<span id="page-11-0"></span>avec pour chaque type de sortie, le paramétrage de l'échelle basse et haute et des paramètres:

- valeur de repli
- temps de réponse
- limitation

**La valeur de repli** permet de positionner la sortie lors d'une rupture capteur ou d'un dépassement de capacité de mesure. La valeur saisie sera alors transmise sur la sortie.

**La limitation** permet d'écrêter l'excursion du signal de sortie à l'échelle configurée quelle que soit la valeur du signal d'entrée. Seule la valeur de repli outrepasse cette fonction.

**Le temps de réponse** est réglable de 0 à 60 s.

#### **7) Relais**

L'appareil peut, par les options /R1, /R2, /R3, /R4 être équipé de 1 à 4 relais d'alarme configurables indépendamment l'un de l'autre. La configuration des relais est composée de 2 rubriques:

- Type de détection (les deux types de détections peuvent être cumulés):

- détection de rupture et fonction watchdog
	- détection de seuil

**La détection de rupture/watchdog** active l'alarme sur rupture capteur ou sur défaut interne à l'appareil.

La détection de seuil active l'alarme sur dépassement de seuil. Il est nécessaire de choisir le type de seuil, haut ou bas, la valeur du seuil et de l'hystérésis.

La **détection de seuil** fonctionne de la façon suivante:

- détection de **seuil haut**: .l'alarme est activée lorsque la mesure passe au dessus du seuil,

 .l'alarme est désactivée lorsque la mesure passe en dessous du seuil moins l'hystérésis. - détection de **seuil bas**: .l'alarme est activée lorsque la mesure passe en dessous du seuil, .l'alarme est désactivée lorsque la mesure passe au dessus du seuil plus l'hystérésis.

Rq: *l'hystérésis est une valeur relative à l'échelle de la gamme d'affichage et peut être configuré entre 0 % et 99 %.*

- Paramètres du relais:

- réglable, sécurité, retard.

Lorsque l'alarme est utilisée en détection de seuil, il est possible d'accéder au **réglage du seuil par le clavier**. Cette possibilité peut être désactivée si l'on ne désire pas rendre ce réglage accessible, seule la visualisation est alors possible.

Chaque relais peut être commandé en **sécurité positive** ou **sécurité négative**.

Cette fonction permet de choisir entre l'excitation ou le relâchement du relais lorsque l'alarme est activée:

- en **sécurité positive**, le relais est excité lorsque l'alarme est active, le contact "travail" est fermé en alarme, ouvert hors alarme, le contact "repos" est ouvert en alarme, fermé hors alarme.

- en **sécurité négative**, le relais est excité lorsque l'alarme est inactive, le contact "travail" est ouvert en alarme, fermé hors alarme, le contact "repos" est fermé en alarme, ouvert hors alarme.

**La valeur du retard,** configurable de 0 à 14400 s (4 heures), détermine le temps au delà duquel l'alarme change d'état après apparition et disparition de l'évènement. L'appareil possède pour chaque relais un retard configurable pour l'activation et la désactivation de l'alarme.

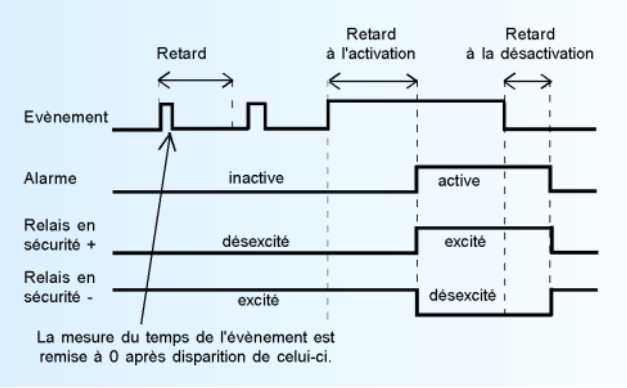

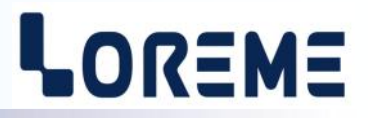

#### <span id="page-12-0"></span>**8) Communication**

Cette phase de configuration n'est accessible que dans un INL35/CMTCP ou INL35/CM ou INL35/CP.

#### **8.1) MODBUS TCP (/CMTCP)**

Les paramètres de communication comprennent l'adresse IP, le masque réseau et l'adresse de la passerelle. En sortie d'usine la passerelle n'est pas active, sa valeur vaut 0.0.0.0

#### **8.2) MODBUS (/CM)**

La configuration de la communication est composée de 3 rubriques:

- **adresse** de l'appareil dans le réseau de communication (1 à 255),
- **vitesse** (1200, 2400, 4800, 9600, 19200, 38400 bauds),
- **parité** (paire, impaire, sans).

Les données de mesure sont disponibles sous différents formats:

- Flottant IEEE 32 bits.
- Entier 16 bits non signés (% de l'étendue d'entrée).
- Entier 32 bits signés retourné x 100.

#### **8.3) PROFIBUS (/CP)**

La configuration de la communication est composée de 2 rubriques:

- **adresse** de l'appareil sur le réseau (0 à 126),
- **vitesse** (9600, 19200, 93,75 k, 187,5 k, 0,5 M, 1,5 Mbauds).

Les données échangées comprennent : la mesure au format 32 bits flottant IEEE.

Pour plus de renseignements, veuillez consulter la partie du manuel spécifique à l'utilisation de la communication sous les protocoles Modbus ou Profibus.

#### **9) Repère**

La configuration du repère permet une identification de l'appareil. Un repère peut être constitué de 10 caractères alphanumériques au maximum. Il suffit de saisir les caractères au clavier et de valider avec la touche "Entrée". Le nouveau repère sera affiché lors de chaque accès à la configuration. Si un caractère n'est pas affichable, il est remplacé par un "-".

#### **10) Fonctions spéciales**

L'appareil dispose de plusieurs fonctions dites "spéciales" permettant de personnaliser le fonctionnement de l'appareil.

La rubrique **« ACCES FACE AVANT»** permet d'autoriser ou de sécuriser l'accès par les boutons de la face avant à la configuration. L'utilisateur peut choisir entre « ACCES LIBRE » ou « ACCES PAR MOT DE PASSE ». Il peut ensuite définir son mot de passe composé de 4 chiffres impérativement.

La rubrique **« INHIBITION TARE»** permet d'inhiber la fonction « Tare ».

La rubrique **« FONCTIONS CALCUL»** regroupe les fonctions de racine carrée et de linéarisation. La fonction **racine carrée**, qui extrait la racine carrée du pourcentage de l'étendue d'entrée. Le résultat de ce calcul est appliqué sur la sortie analogique.

La fonction **linéarisation spéciale** permet de personnaliser une courbe de réponse par la configuration de points de correspondance entre le signal d'entrée mesuré et la gamme d'affichage configurée. Lorsque l'on choisit cette fonction, elle est immédiatement validée, mais la configuration des points de linéarisation reste inchangée. Pour modifier les points, il faut répondre "OUI" à la proposition de configuration.

Lorsque la fonction **linéarisation spéciale** est activée l'appareil utilise la courbe de linéarisation correspondant aux points configurés. Pour personnaliser une courbe de réponse, il faut saisir pour chaque point désiré de la courbe la valeur d'entrée et la valeur de la gamme d'affichage correspondante. 26 points maximum incluant le 0% et le 100% d'entrée peuvent être saisi. Ainsi pour chaque point mesuré, l'appareil fera correspondre la valeur de la gamme linéarisée.

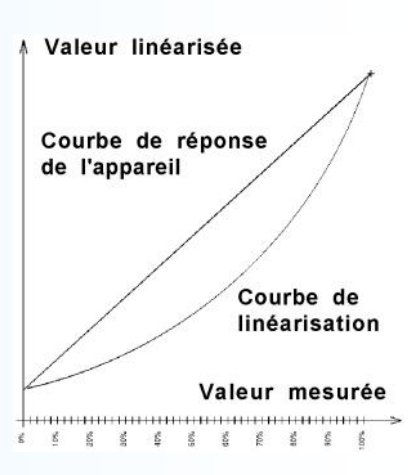

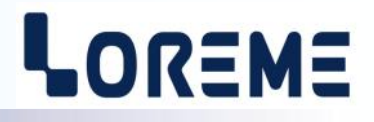

<span id="page-13-0"></span>**11) Détails des messages de configuration CONFIGURATION REV1.5 REPERE: ---------- CONFIGURATION LANGUE? (O-N) FRANCAIS? (O-N)NON ANGLAIS? (O-N) NON CONFIGURATION ENTREE? (O-N) TENSION (mV) (O-N) NON PONT DE JAUGE (O-N) NON COURANT (O-N)NON TENSION (V) (O-N) NON RESISTANCE** Avec câblage en 4 fils!!! **(O-N)NON FREQUENCE (O-N) NON RAPPORT CYCLIQUE (O-N)NON PT100 3 FILS (O-N)NON PT100 4 FILS (O-N) NON THERMOCOUPLE? (O-N) THERMOCOUPLE: K (O-N)OUI** autre choix: R, S, T, N, W3, W5, B, E, J **ECHELLE BASSE -200.0 °C ECHELLE HAUTE 1000.0 °C DEPASSEMENT** message en cas de saisi d'une valeur d'échelle hors des limites.

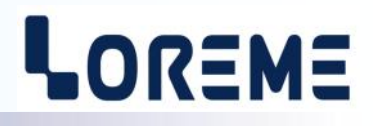

**Messages supplémentaires avec une entrée Tc ou PT100: COMPENSATION INTERNE (O-N) NON COMPENSATION EXTERNE** Si entrée Tc **(O-N)OUI VALEUR COMPENSATION 0 °C LINEARISATION CAPTEUR (O-N)OUI GAMME D'AFFICHAGE? (O-N) UNITE mV ECHELLE BASSE 0 mV ECHELLE HAUTE 600.0 mV NOMBRE DE DECIMALE 1 FILTRE AFFICHEUR? (O-N) FILTRE AFFICHEUR 1.0 s CONFIGURATION SORTIE? (O-N) Messages avec l'option /S: COURANT (O-N)NON TENSION (O-N)OUI METTRE STRAP!** message d'avertissement pour le câblage du strap en sortie tension. **ECHELLE BASSE 2.00 V ECHELLE HAUTE 10.00 V VALEUR DE REPLI 11.00 V TEMPS DE REPONSE 0 s LIMITATION SORTIE (O-N) NON** 

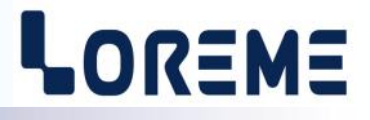

**CONFIGURATION RELAIS? (O-N) Messages avec l'option /R1: RELAIS 1 (O-N) DETECTION RUPTURE/WATCHDOG (O-N)OUI DETECTION SEUIL (O-N)OUI SEUIL HAUT (O-N) NON SEUIL BAS (O-N)OUI SEUIL 50.0 mV HYSTERESIS 0.5 % REGLAGE SEUIL PAR LE CLAVIER (O-N)OUI SECURITE POSITIVE (O-N) NON SECURITE NEGATIVE (O-N)OUI RETARD ACTIVATION 0 s RETARD DESACTIVATION 0 s**

**idem ci-dessus pour les relais 2, 3 et 4 si présent.**

**COMMUNICATION? (O-N)**

#### **Messages avec l'option /CMTCP:**

**ADRESSE IP 192.168.000.253**

**MASQUE IP 255.255.255.000**

**PASSERELLE 000.000.000.000**

# LOREME

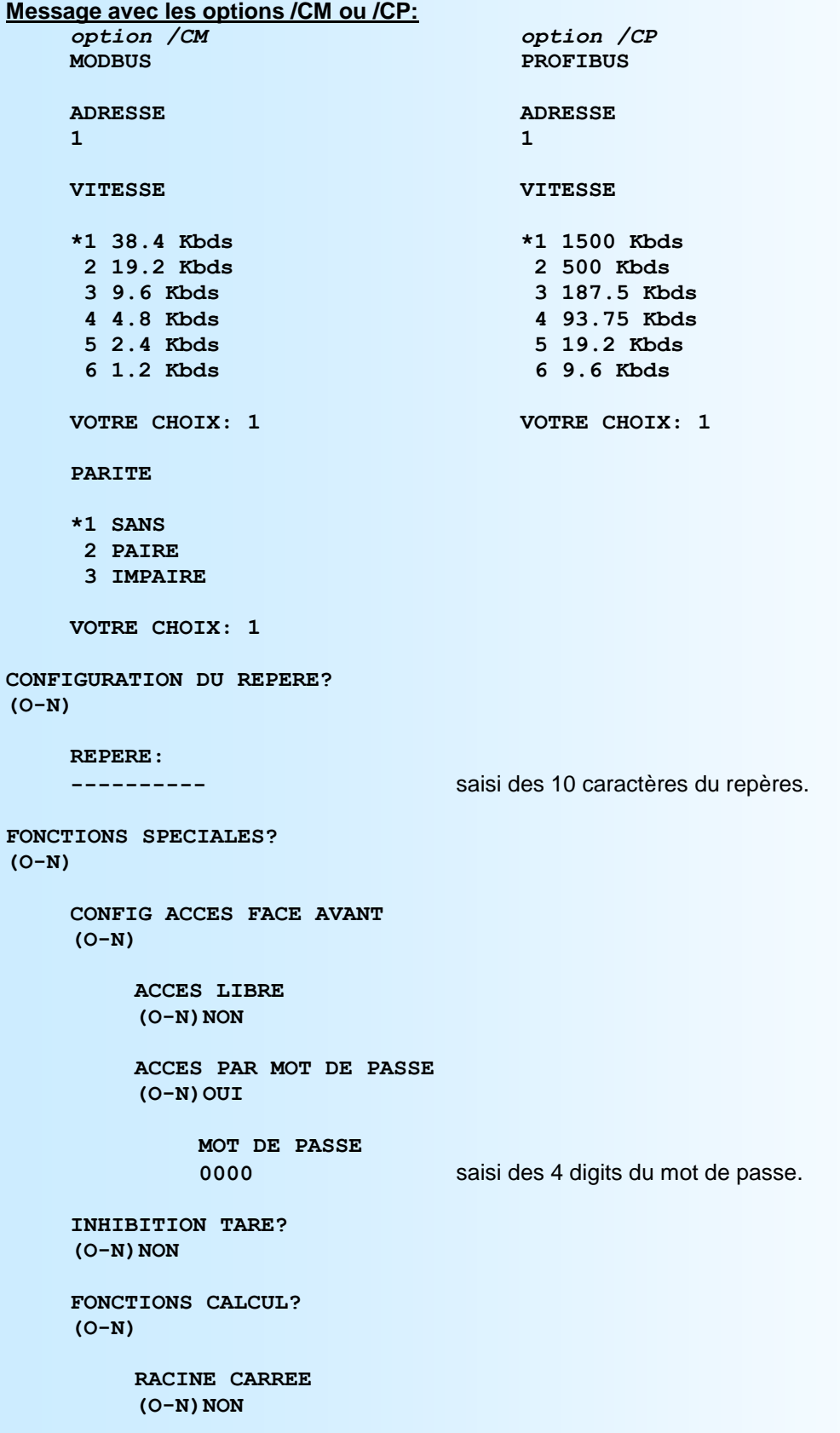

suite page suivante.

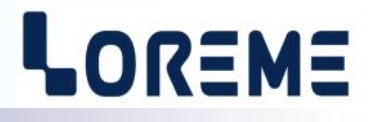

```
LINEARISATION SPECIAL
(O-N)OUI
    CONFIGURATION
     (O-N)
         NOMBRE DE POINTS
         6 Pts
         POINT D'ENTREE 01
         0 mA
         POINT LINEARISE 01
         0 rpm
         POINT D'ENTREE 02
         2 mA
         POINT LINEARISE 02
         50 rpm
         etc....
```
**OK** Fin de la configuration, les paramètres ont été mémorisé avec succès.

### <span id="page-18-0"></span>**OFFSET**

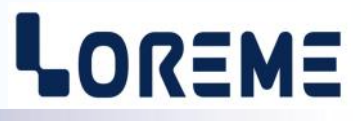

Dans certains cas, il est intéressant de pouvoir modifier la mesure par simple action au clavier du terminal. Cette fonction peut trouver son utilité dans divers cas tels un vieillissement du capteur, un affinement de l'entrée lors d'un effet loupe etc..

Pour décaler la mesure, il faut:

- être en mode mesure,
- taper sur **"+"** ou **"-"** donnant accès à la fonction,
- la visualisation sur terminal devient:

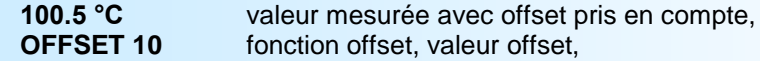

- utiliser les touches **"+"** et **"-"** pour régler l'offset, la mesure tient compte immédiatement du changement,
- taper sur **"Entrée"** pour mémoriser l'offset.

#### Remarques:

Lorsque l'appareil est hors tension ou en configuration, l'offset reste actif. Pour annuler l'offset, il faut appeler la fonction **offset**, remettre sa valeur à zéro par les touches **"+"** ou **"-"**, puis valider par **"Entrée"**. Si, en mode réglage d'offset, il n'y a eu aucune action sur les touches **"+"**, **"-"** ou **"Entrée"** pendant un temps de 2 minutes, l'appareil retourne automatiquement au mode mesure sans tenir compte du réglage effectué.

#### *Attention, l'offset n'est pas pris en compte si le convertisseur est configuré en entrée fréquence ou rapport cyclique.*

# <span id="page-19-0"></span>**Mise à jour FIRMWARE**

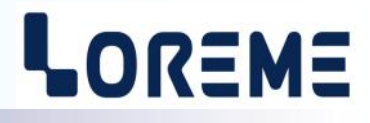

Pour accéder à la mise à jour du Firmware il faut en premier lieu ouvrir une fenêtre HyperTerminal, raccorder le PC avec l'appareil, puis mettre l'appareil sous tension.

Dans la fenêtre de l'HyperTerminal, le caractère suivant est affiché:

**>** <———————— L'appareil envoi ce caractère et attend le caractère « **F** » pendant 0,5 s.

Si l'utilisateur a appuyer sur la touche « F » du clavier dans le temps imparti, le message suivant est affiché dans la fenêtre de l'HyperTerminal:

**FIRMWARE LOADER Rev3 READY TO TRANSFER...**

L'appareil est maintenant en attente de transfert du fichier de mise à jour du Firmware. Ce fichier est un simple fichier de texte avec l'extension .txt fourni par LOREME et contenant le Firmware codé au format intel HEX. Sélectionner le menu « Transfert », « Envoyer un fichier texte… ».

Chercher le fichier voulu à l'aide du sélecteur de fichier, puis, après l'avoir sélectionné, cliqué sur « Ouvrir ». HyperTerminal commence le transfert du fichier vers l'appareil.

**FIRMWARE LOADER Rev3 READY TO TRANSFER** \*\*\*\*\*\*\*\*\*\*\* 
<sub><</sub>
Une série d'étoile apparaît pour indiquer la bonne évolution du transfert.

En fin de programmation le message « **PROGRAMMING OK !** » est affiché si tout se passe bien. En cas d'erreur, les messages suivant peuvent être affichés:

- **SERIAL COM ERROR !** Erreur de réception.
	-
- **- SERIAL TIMEOUT !** Temps d'attente de réception dépassé.
- **PROGRAMMING FAILED !** Erreur de programmation dans la mémoire flash de l'appareil.

#### **Attention:**

*Si une erreur se produit pendant le processus de programmation, il est absolument nécessaire de reprendre la procédure depuis le début, la programmation partielle entrainant un non fonctionnement de l'appareil*.

## <span id="page-20-0"></span>**Conseils relatif à la CEM**

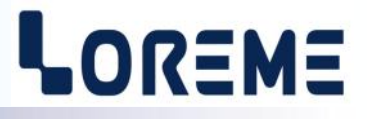

#### **1) Introduction**

Pour satisfaire à sa politique en matière de CEM, basée sur les directives communautaire **2014/30/UE** et **2014/35/UE**, la société LOREME prend en compte les normes relatives à ces directives dès le début de la conception de chaque produit.

L'ensemble des tests réalisés sur les appareils, conçus pour travailler en milieu industriel, le sont aux regards des normes IEC 61000-6-4 et IEC 61000-6-2 afin de pouvoir établir la déclaration de conformité.

Les appareils étant dans certaines configurations types lors des tests, il est impossible de garantir les résultats dans toutes les configurations possibles.

Pour assurer un fonctionnement optimal de chaque appareil il serait judicieux de respecter certaines préconisations d'utilisation.

#### **2) Préconisation d'utilisation**

#### **2.1) Généralité**

- Respecter les préconisations de montage (sens de montage, écart entre les appareils ...) spécifiés dans la fiche technique.
- Respecter les préconisations d'utilisation (gamme de température, indice de protection) spécifiés dans la fiche technique.
- Eviter les poussières et l'humidité excessive, les gaz corrosifs, les sources importantes de chaleur.
- Eviter les milieux perturbés et les phénomènes ou élément perturbateurs.
- Regrouper, si possible, les appareils d'instrumentation dans une zone séparée des circuits de puissance et de relayage.
- Eviter la proximité immédiate avec des télérupteurs de puissance importantes, des contacteurs, des relais, des groupes de puissance à thyristor ...
- Ne pas s'approcher à moins de cinquante centimètres d'un appareil avec un émetteur (talkie-walkie) d'une puissance de 5 W, car celui-ci créer un champs d'une intensité supérieur à 10 V/M pour une distance de moins de 50 cm.

#### **2.2) Alimentation**

- Respecter les caractéristiques spécifiées dans la fiche technique (tension d'alimentation, fréquence, tolérance des valeurs, stabilité, variations ...).
- Il est préférable que l'alimentation provienne d'un dispositif à sectionneur équipés de fusibles pour les éléments d'instrumentation, et que la ligne d'alimentation soit la plus direct possible à partir du sectionneur. Eviter l'utilisation de cette alimentation pour la commande de relais, de contacteurs, d'éléctrovannes etc ...
- Si le circuit d'alimentation est fortement parasité par la commutation de groupes statiques à thyristors, de moteur, de variateur de vitesse, ... il serait nécessaire de monter un transformateur d'isolement prévu spécifiquement pour l'instrumentation en reliant l'écran à la terre.
- Il est également important que l'installation possède une bonne prise de terre, et préférable que la tension par rapport au neutre n'excède pas 1V, et que la résistance soit intérieure à 6 ohms.
- Si l'installation est située à proximité de générateurs haute fréquence ou d'installations de soudage à l'arc, il est préférable de monter des filtres secteur adéquats.

#### **2.3) Entrées / Sorties**

- Dans un environnement sévère, il est conseillé d'utiliser des câbles blindés et torsadés dont la tresse de masse sera reliée à la terre en un seul point.
- Il est conseillé de séparer les lignes d'entrées / sorties des lignes d'alimentation afin d'éviter les phénomènes de couplage.
- Il est également conseillé de limiter autant que possible les longueurs de câbles de données.

### <span id="page-21-0"></span>**Câblages**

# LOREME

#### **SCHEMAS DE RACCORDEMENT**

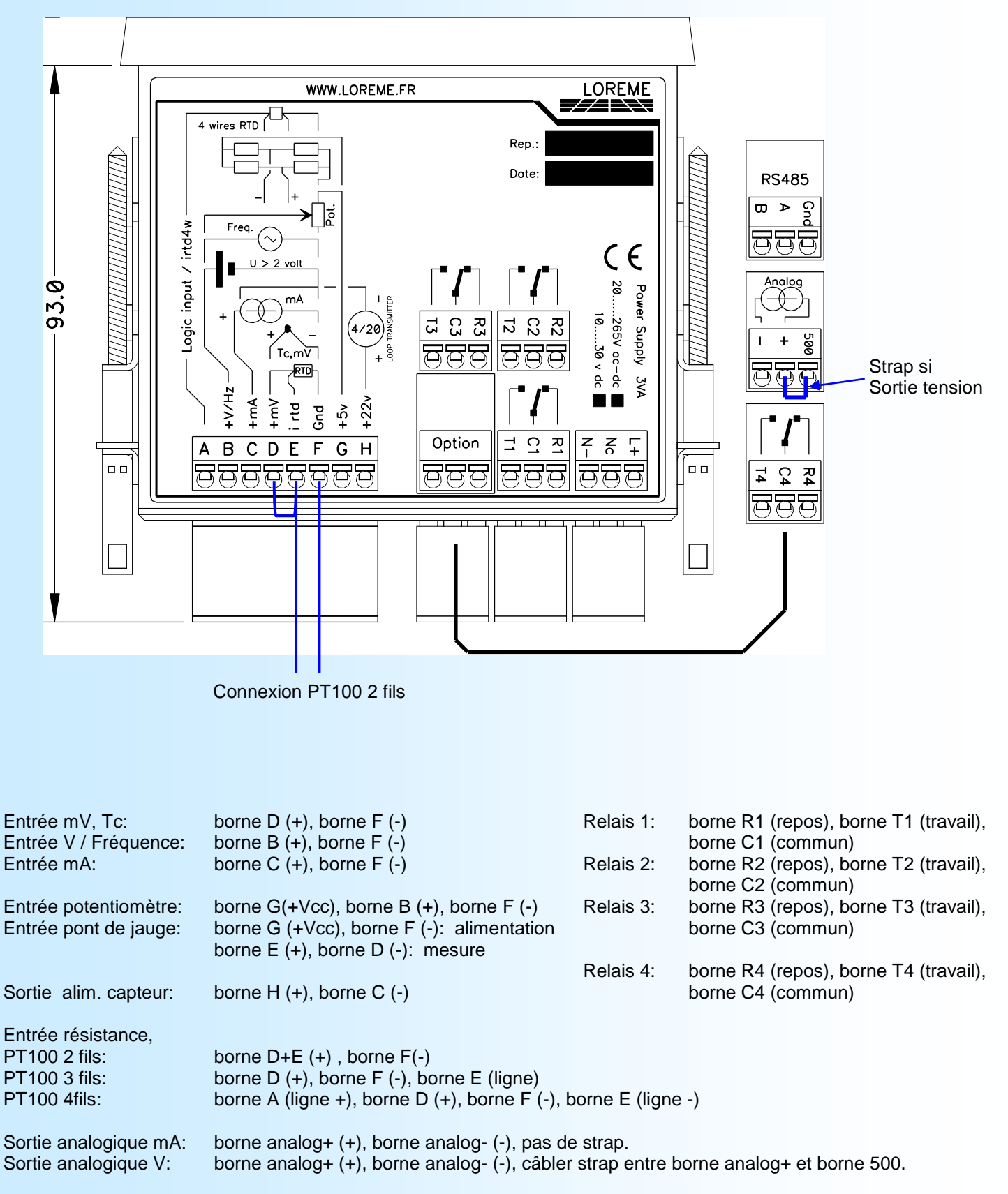

Alimentation: bornes L+, N-.

LOREME 12, rue des Potiers d'Etain - 57071 Metz <sup>2</sup>03.87.76.32.51 - Email: Commercial@Loreme.fr - Technique@Loreme.fr

# <span id="page-22-0"></span>**Câblage Capteur 3 fils 4/20 mA et capteur NAMUR**

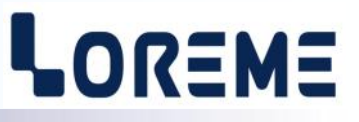

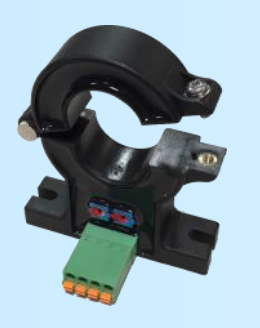

Capteur 3 fils type Hco420-d21 Hco420-d40

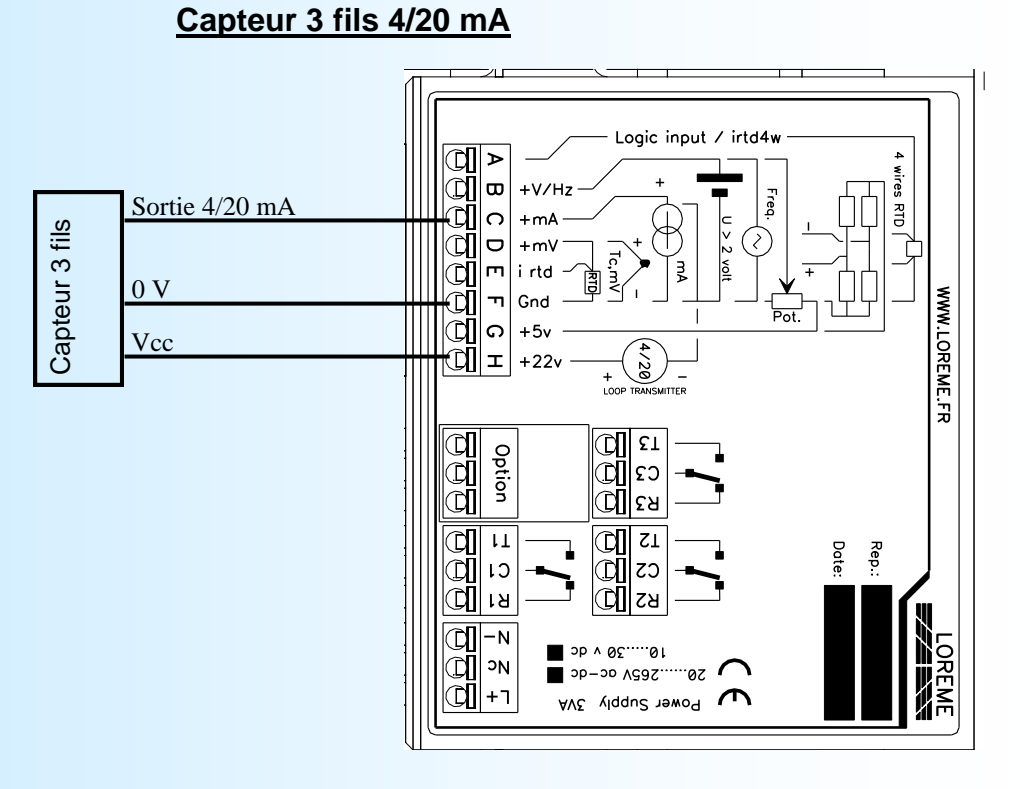

**Capteur NAMUR**

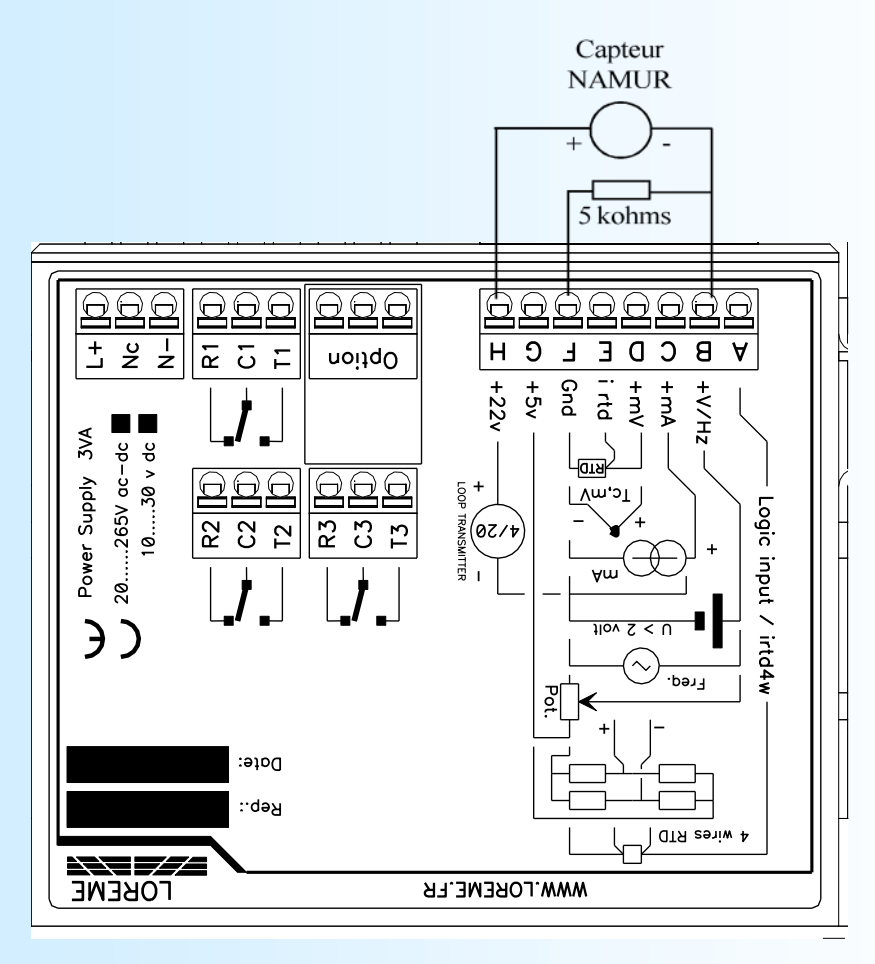

# <span id="page-23-0"></span>**Câblage capteur 3 fils (NPN, PNP)**

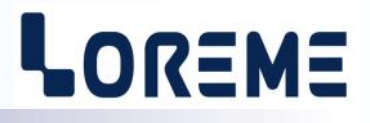

#### 1) Capteur de type NPN

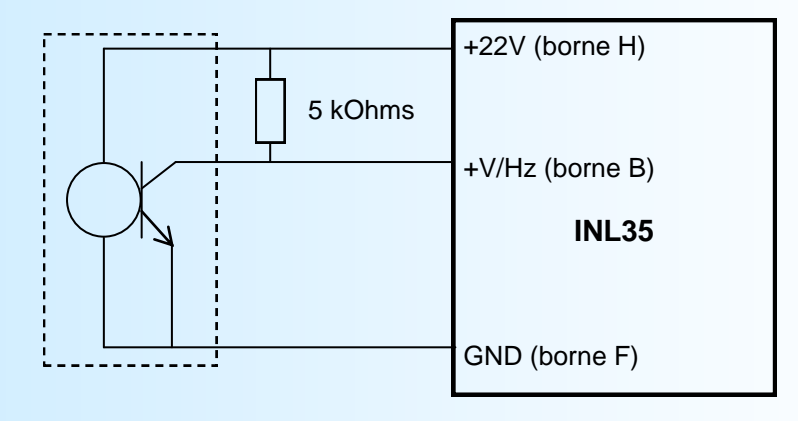

2) Capteur de type PNP

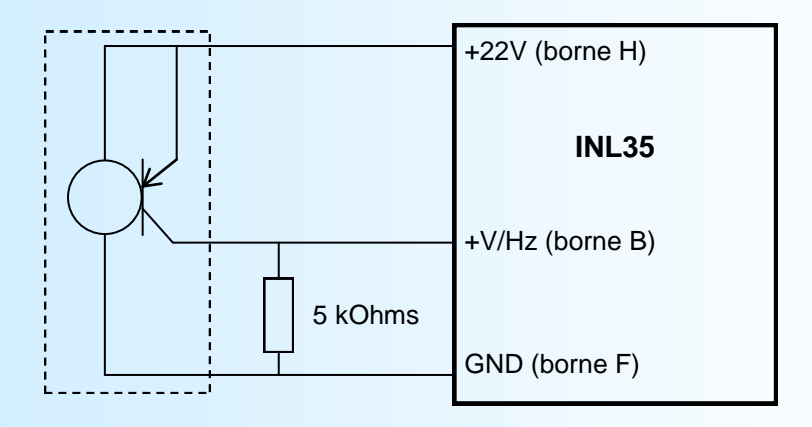

## <span id="page-24-0"></span>**liaison RS485 MODBUS**

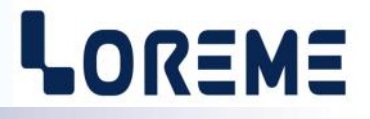

#### **1) Caractéristiques** Protocole: MODBUS RTU Liaison: RS485 Vitesse: 1200bauds à 38400bauds Parité: paire, impaire, sans Adresse: de 1 à 255<br>Connecteur: 3 points dé Connecteur: 3 points débrochable<br>Requête lecture: Code fonction 03, 04 Code fonction 03, 04 Requête écriture: Non prise en compte Type de données: mesure d'entrée, état et seuils des alarmes. Format des données: - flottant IEEE, entier 32 bits signé, entier 16 bits non signé.

**Note:** *L'adresse, la vitesse et la parité sont à configurer par la liaison RS232 ou par les touches de la face avant.* 

#### **2) Descriptions des données**

#### **2.1) Données accessibles**

La mesure est disponible sous différents formats:

- 2 mots soit 4 octets pour les mesures au format flottant 32 bits IEEE,
- 1 mots soit 2 octets pour les mesures au format entier 16 bits dont la grandeur représente le % de l'échelle d'entrée,
- 2 mots soit 4 octets pour les mesures au format entier 32 bits signé,

Se référer aux tableaux de données joints pour le détail des adresses.

#### **2.2) Trame d'exception**

Lors d'une erreur physique de transmission d'une trame question (CRC16 ou parité), l'esclave ne répond pas. Si une erreur de trame (adresse données, fonction, valeur) intervient, une réponse d'exception sera émise par l'esclave.

Longueur de trame 5 octets.

Particularités de la trame d'exception:

Code fonction: Le code fonction de la trame d'exception est identique à celui de la trame question, mais son bit de poids fort est forcé à 1 (ou logique avec \$80).

Code erreur: Le code erreur détermine le motif de l'envoi d'une trame d'exception.

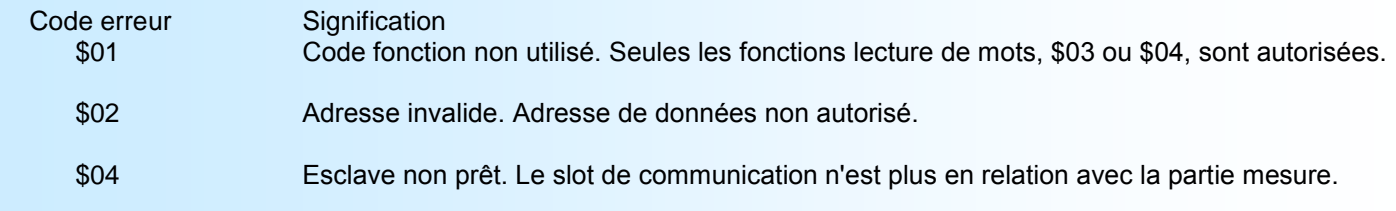

#### **2.3) Format des données**

- Données au format IEEE 32 bits flottant

Données transmises poids fort en tête, composées de 4 octets soit 2 mots.  $S$ FFFFFFFFF = rupture capteur.

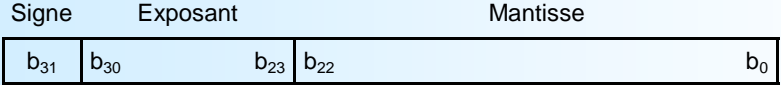

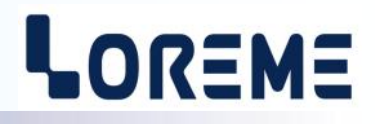

- Données au format entier 16 bits.

Données transmises poids fort en tête, composées de 2 octets soit 1 mots.

Les valeur en entier 16 bits correspondent au % de l'échelle de mesure d'entrée.

\$0000 ou \$FFFF = rupture capteur.

\$0001 = dépassement bas de la gamme d'entrée.

\$FFFE = dépassement haut de la gamme d'entrée.

\$0002 à \$FFFD = % de la gamme d'entrée.

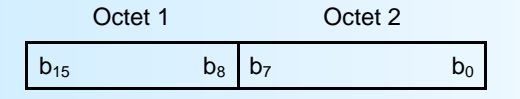

#### Exemple:

 $-$  entrée PT100 (-200 /800°C), valeur 16 bits = 37442  $\qquad$  => [((37442 - 2)/65531) \* (800+200)] - 200 = 371,3°C - entrée Tc K (-200 /1350°C), valeur 16 bits = 20900 = > [((20900 - 2)/65531) \* (1350+200)] - 200 = 294,3°C

- Données au format 32 bits entier.

Données transmises poids faible en tête, composées de 4 octets soit 2 mots. La valeur en entier 32 bits correspond à la mesure multipliée par 100.

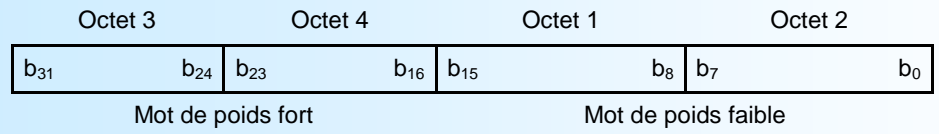

#### **3) Tableau des données**

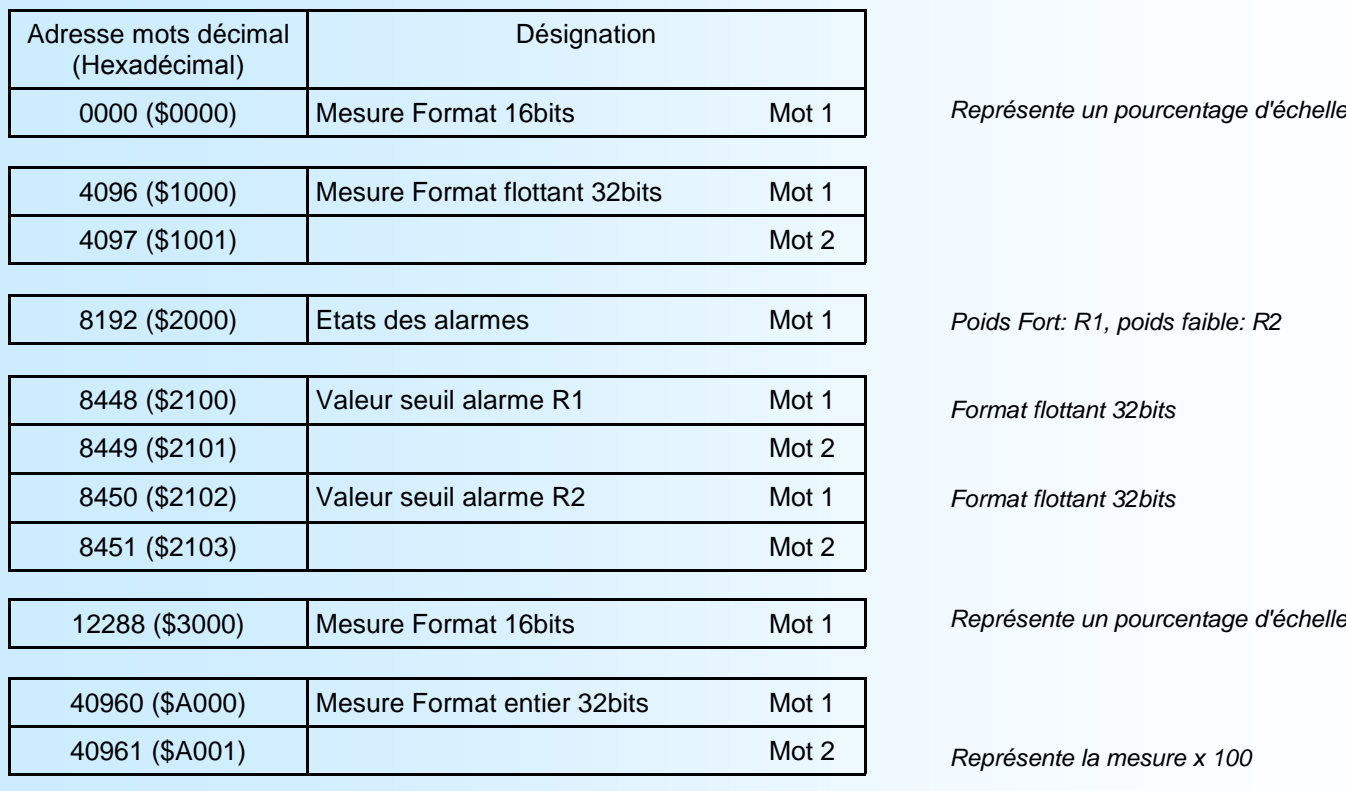

# <span id="page-26-0"></span>**Communication MODBUS TCP**

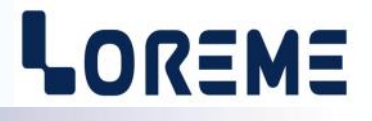

#### **1) Caractéristiques**

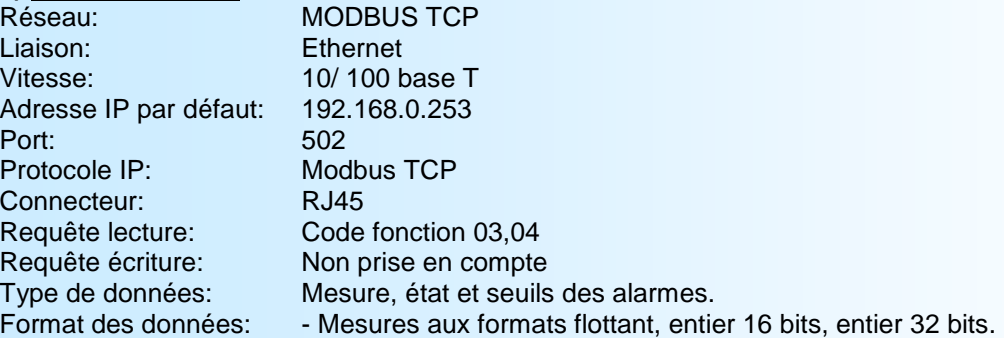

#### **2) Descriptions des données**

Les données disponibles sont les même que lors de la communication MODBUS (se référer aux pages précédentes).

#### **3) Temps de réponse**

C'est le temps qui sépare une requête de lecture de la réponse de l'esclave. L'INL35/CMTCP réponds en moins de 30ms à une requête de lecture de 4 registres.

#### **4) Utilisation d'une liaison multi-maitre**

L'INL35/CMTCP supporte d'être interrogé par plusieurs maitres avec des adresses IP différentes. Il faut cependant veiller à ce que la charge moyenne du réseau ne dépasse pas 30 requêtes par seconde. Une charge du réseau trop importante pourrait engendrer des erreurs de communication (non réponse de l'esclave (timeout ), ...).

### <span id="page-27-0"></span>**Serveur WEB**

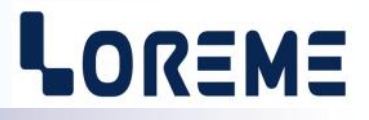

#### **Présentation de la page WEB**

l'INL35/CMTCP intègre un serveur web qui permet de visualiser la mesure et les seuils d'alarmes des relais 1 et 2. La page est constituée d'un tableau regroupant la mesure, une visualisation des états d'alarme, les seuils d'alarmes et d'un icone permettant le rafraichissement des mesures.

#### Exemple de page de mesure:

#### Bouton pour rafraichir la page de mesure

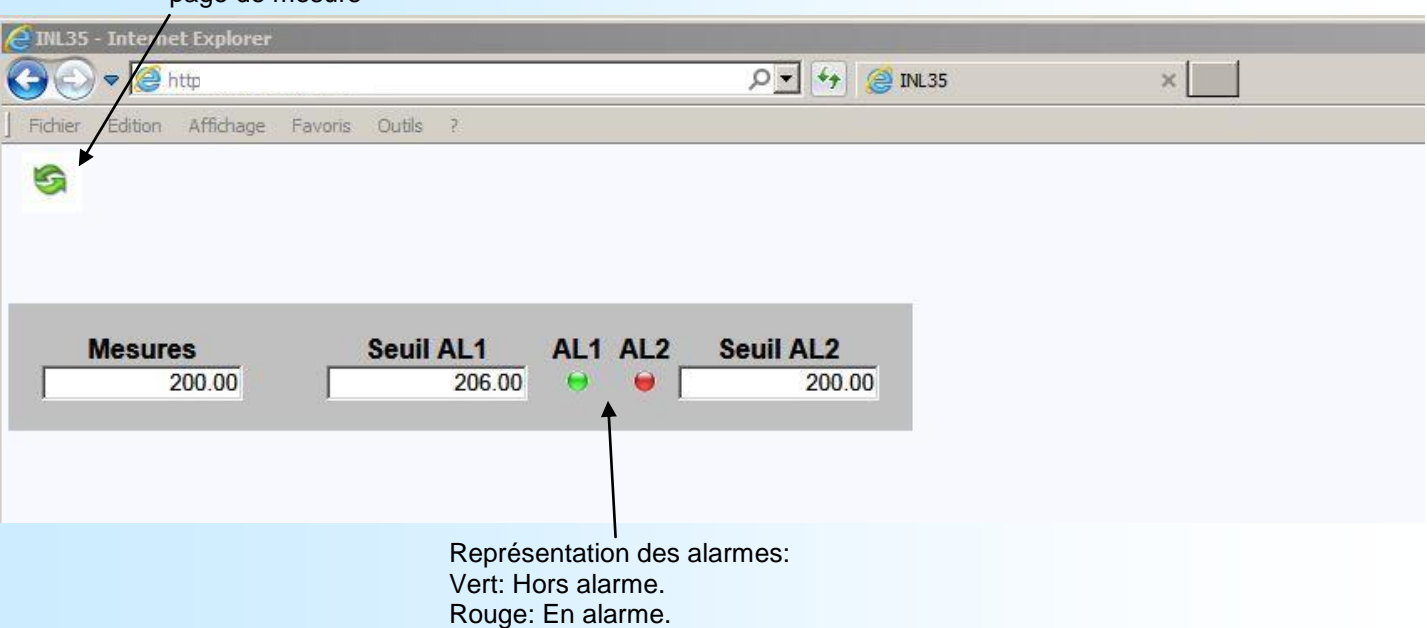

## <span id="page-28-0"></span>**liaison RS485 PROFIBUS**

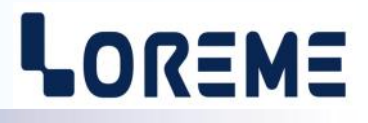

#### **1) Caractéristiques**

L'appareil respecte la spécification PROFIBUS EN 50710 volume 2 vitesses supportées: 9.6K, 19.2K, 93.75K, 187.5K, 0.5M, 1.5Mbauds Type de transmission: RS485, 8 bits de données, 1 stop, parité paire Connecteur: 3 points débrochable

#### **2) Mise en œuvre**

L'adresse et la vitesse du bus sont à configurer sur l'appareil par la liaison RS232. Toutes les informations nécessaire à la communication sur le réseau se trouvent dans le fichier GSD fourni ou téléchargeable sur notre site www.loreme.fr Ces informations sont séparées en 3 parties:

- informations sur le fonctionnement général de l'appareil (vitesses supportées, fonctions accessibles, ...),
- configurations des données (structure des données d'entrées et de sorties),
- liste des alarmes et des défauts de fonctionnement, paramètres.

#### **2.1) Description des données d'entrées et de sorties**

Il y a 105 octets de données échangées. Elles sont regroupées en 3 parties:

- 96 octets pour 24 mesures en flottant 32 bits IEEE
- 3 octets regroupant l'état des alarmes 1 (1bit par voie, le bit est à 1 si la voie est en alarme),
- 3 octets regroupant l'état des alarmes 2 (1bit par voie, le bit est à 1 si la voie est en alarme),
- 3 octets regroupant l'état des entrées (1bit par voie, le bit est à 1 si la voie est en rupture capteur).

#### **2.2) Description des données de diagnostique**

Les données de diagnostique sont formées des 6 octets de diagnostique standard et de 2 octets spécifiques à l'appareil.

#### **2.3) Constitution de la trame d'échange**

Rq: *Seule la voie 1 est utile sur L'INL35 et les alarmes 1 et 2 sont toujours à 0.*

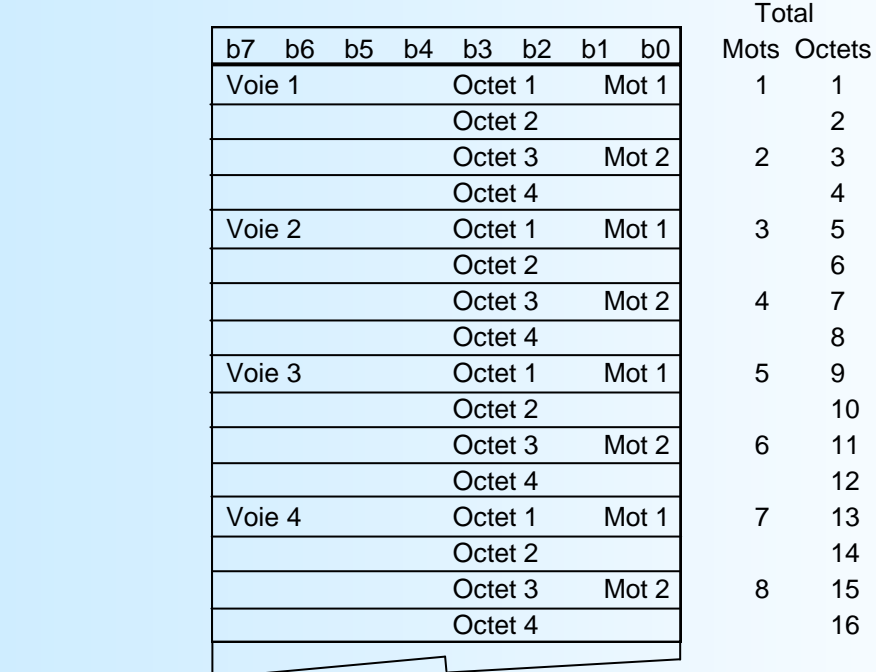

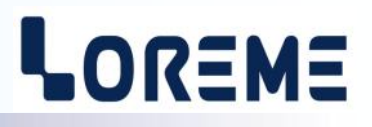

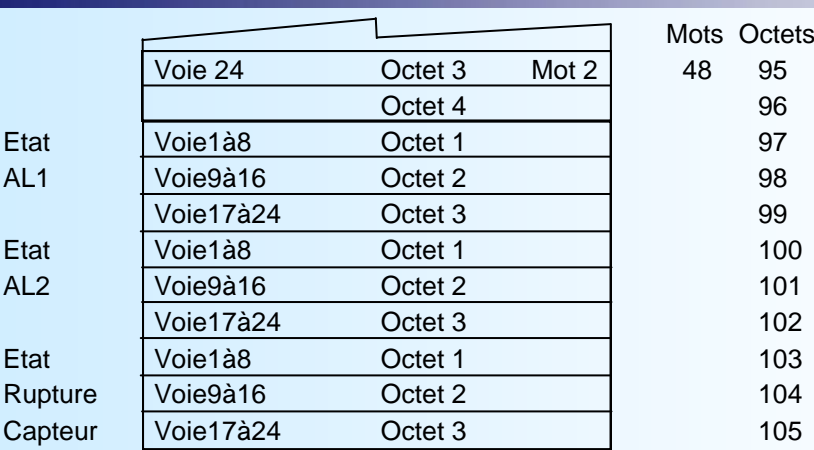

#### **2.4) Détails des octets d'état AL1, AL2, Rupture capteur**

Lorsqu'un des bits est à 1 cela indique que la voie correspondante est en alarme ou en rupture capteur.

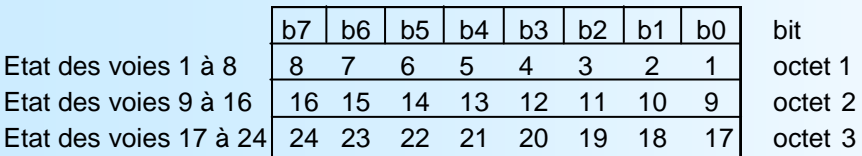

#### **2.5) Détails des données de diagnostique**

octets 1 à 6 :

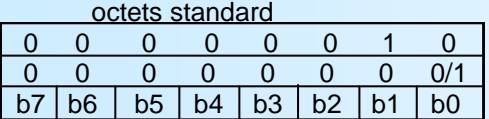

octet 7: entête octet 8: diagnostique bit0: Défaut de mesure

Le "défaut mesure" survient lorsque le slot de communication ne reçoit plus d'informations provenant de la partie mesure dans un delais de 3s. ( c'est le cas si l'utilisateur est en train de configurer l'appareil par la liaison RS232.) **En cas de "défaut mesure", toutes les données échangées (les mesures et les états des voies ) sont à 0.** 

#### **2.6) Format des données de la mesure (voie 1)**

- Données au format IEEE 32 bits flottant. Données transmises poids fort en tête, composées de 4 octets soit 2 mots.  $SFFFFFFF = rupture capteur.$ 

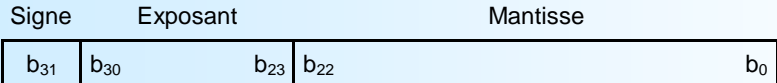

## <span id="page-30-0"></span>**Raccordement réseaux de communication**

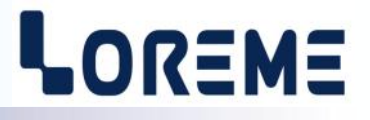

#### **1) Raccordement au réseau MODBUS**

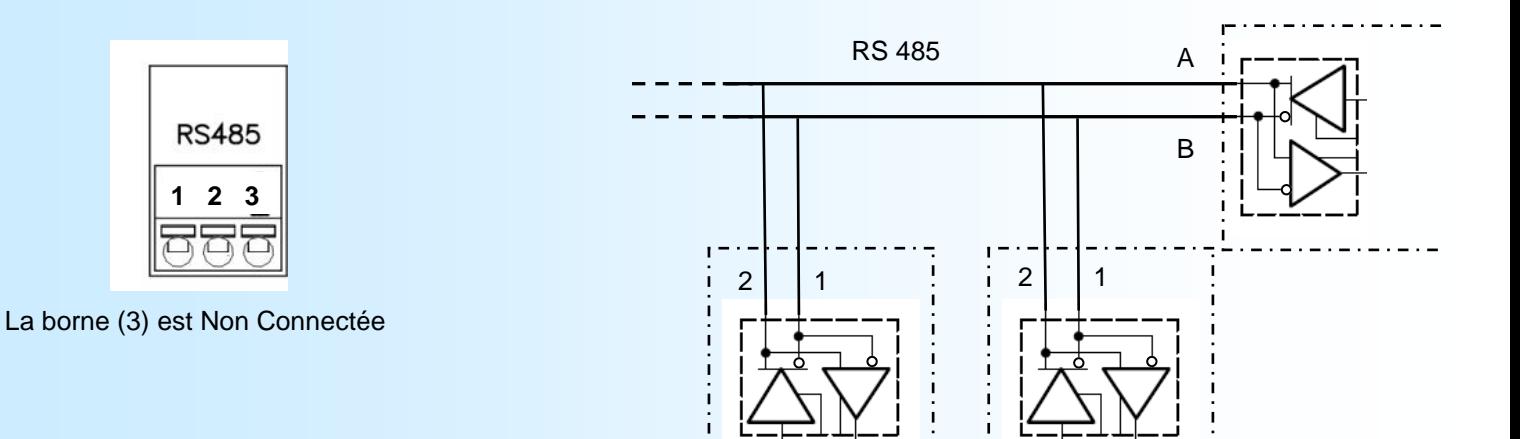

INL35 INL35

#### **2) Raccordement au réseau PROFIBUS**

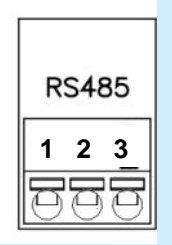

#### La borne (3) est Non Connectée

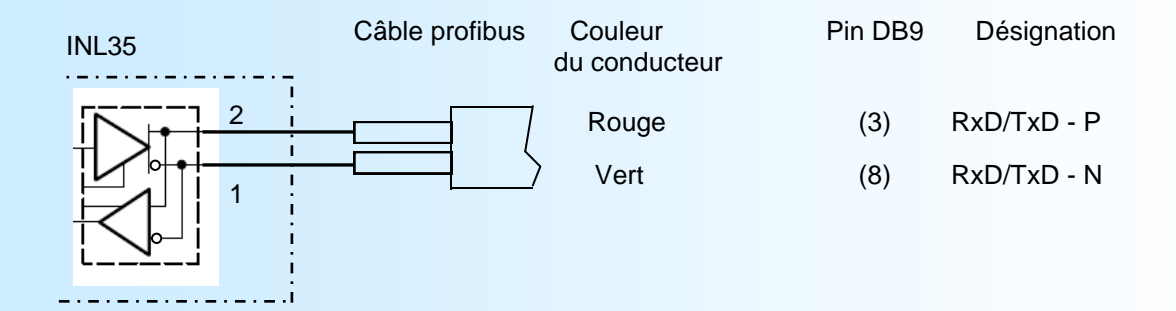